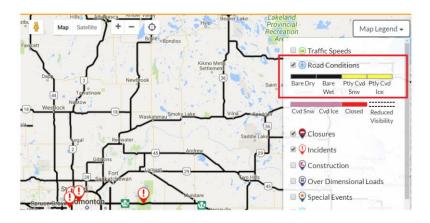

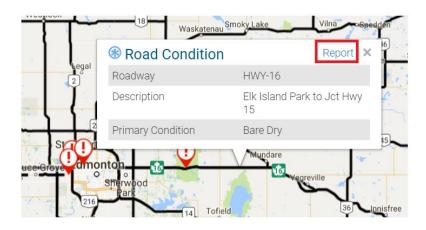

| Primary Condition    |   |       |       |
|----------------------|---|-------|-------|
| Bare Dry             | • |       |       |
| Secondary Conditions |   |       |       |
| None selected        | • |       |       |
| Visibility           |   |       |       |
| None selected        | - |       |       |
|                      |   |       |       |
|                      |   | Sauce | Cance |
|                      |   | Save  | Cance |

1. Check the Road Conditions box

- 2. Zoom-into the **desired area**
- 3. Click the target road segment
- 4. Click the **Report** link

- 5. Select **Primary Condition** in the Dropdown
- 6. Select the **Secondary Condition** in the Dropdown (multiple selection allowed)
- 7. Select the **Visibility** in the Dropdown
- 8. Click Save